## QucsStudio Simulator

APPLICATION AND PRACTICAL EXAMPLES

ADRIAN MOTAMEDI (K3ADM) MARCH 27TH, 2020

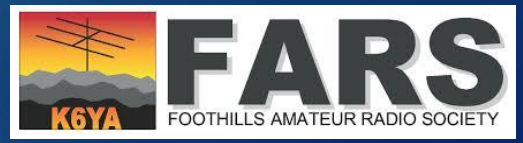

**K3ADM @ Foothills Amateur Radio Society**

# What is QucsStudio?

### **Qucs and QucsStudio**

"Qucs stands for Quite Universal Circuit Simulator. So far Qucs is not yet finished, but it is already packed with features.

Qucs is an integrated circuit simulator which means you are able to setup a circuit with a graphical user interface (GUI) and simulate the large-signal, small-signal and noise behavior of the circuit. After that simulation has finished you can view the simulation results on a presentation page or window." Qucs stopped development 2017.

**K3ADM @ Foothills Amateur Radio Society** "QucsStudio is mainly a circuit simulator that has evolved out of the project [Qucs,](http://qucs.sourceforge.net/) but isn't compatible with it. The simulation engine is even a complete new creation. It's meant to be a test project to create a complete development environment for electrical engineers. (graphical user interface, circuit simulator, PCB layouting, numerical data processing etc.) The application uses Qt4® by the  $\overline{Q}$ t Company® as graphical user interface." QucsStudio's last update was September 2019.

### What are the features of QucsStudio?

- More than 100 circuit components: all popular lumped, RF and digital components, microstrip, coplanar and stripline elements, SGP, Statz, TOM3, HICUM, JFET, MOSFET models, diode, photodiode, tunnel diode, SCR, triac, diac, OpAmp models,
	- user-defined components (time, frequency and mixed domain) & many others ...
- DC analysis & AC analysis (including noise analysis)
- S-parameter analysis (including noise parameter calculation), Import of S-Parameters
- Transient analysis (including periodic steady-state simulation)
- Harmonic Balance analysis (including large-signal AC and noise analysis)
- Parameter sweeps, powerful optimization algorithms, tolerance and manual tuning with sliders

### What are the features of QucsStudio?

- Creation of user components with: equation-defined components (voltage or frequency dependent)
- Digital simulations in VHDL using [GHDL](https://github.com/tgingold/ghdl/) & by Verilog using [ICARUS](http://iverilog.icarus.com/)
- PCB layout and Gerber viewer using [KiCAD](http://kicad.sourceforge.net/) by the [KiCAD](http://kicad.sourceforge.net/wiki/index.php/About_developers) team
- RF transmission line calculator for: single & coupled microstrip line, single & coupled coplanar waveguide, single & coupled stripline, coaxial transmission line, rectangular waveguide
- Filter synthesis (LC ladder, stepped-Z, microstrip, active filters etc.)
- Attenuator synthesis (resistive pi, tee, bridged-tee and splitter topology)
- GPIB device control

Easier (careful!) than spice and multi-faceted, especially for High frequency, microwave and HAM radio. Similar to Keysight ADS

# Graphic User Interface (1)

#### QucsStudio 2.5.7

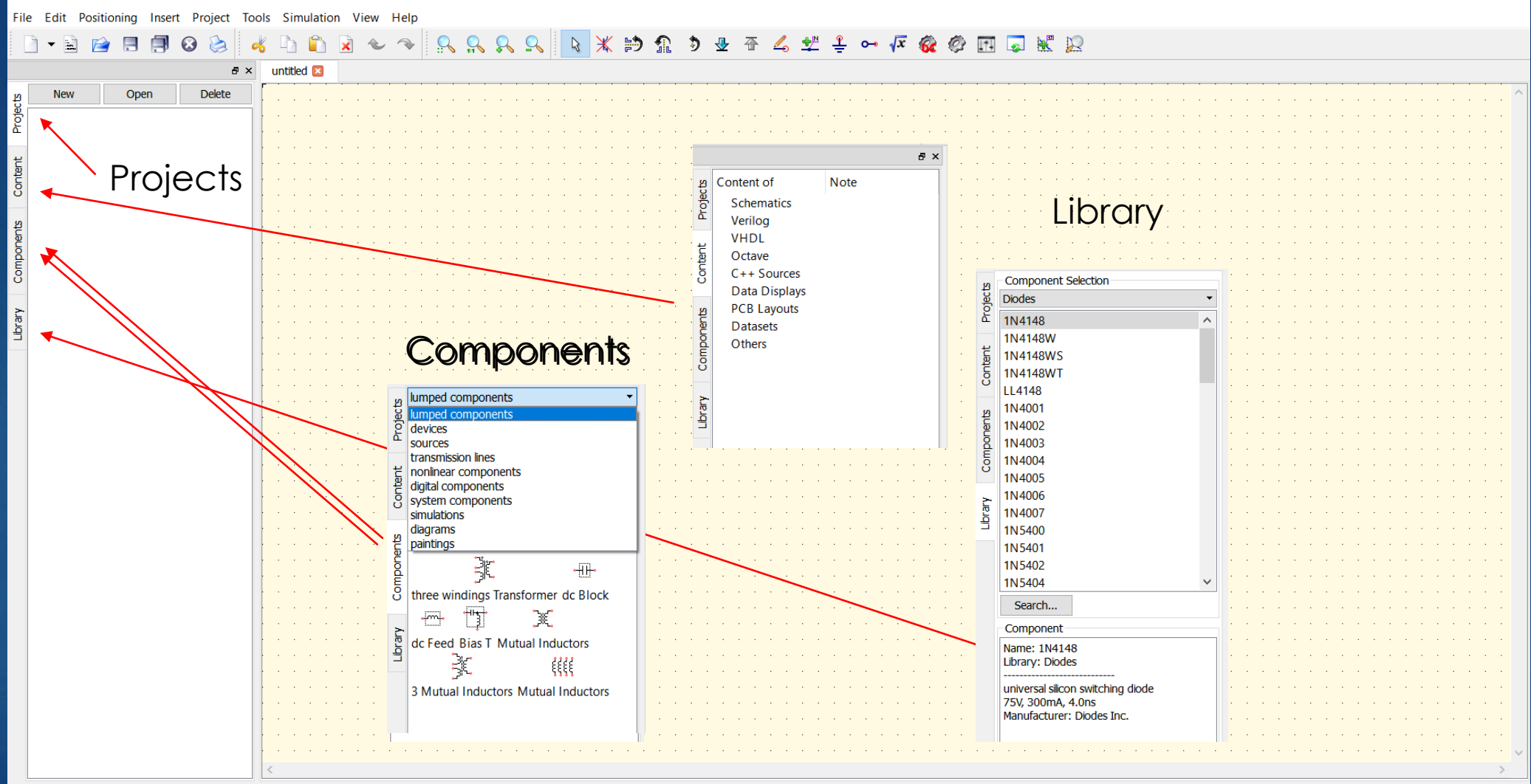

no warnings 0:0

# Graphic User Interface (2)

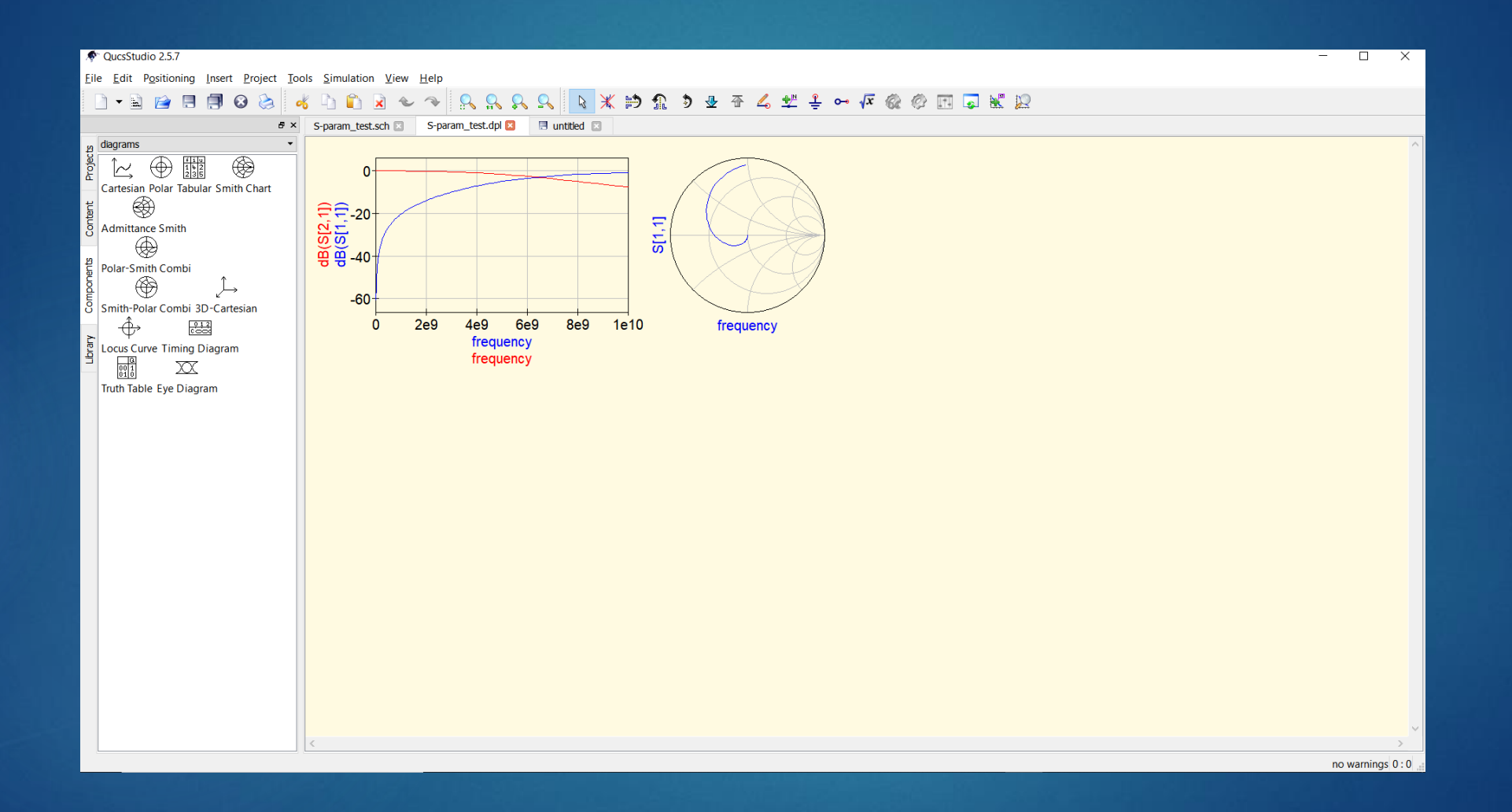

### Additional tools (1/5):

#### **Filter Synthesis:**

#### With lumped elements or with microstrip lines, etc.

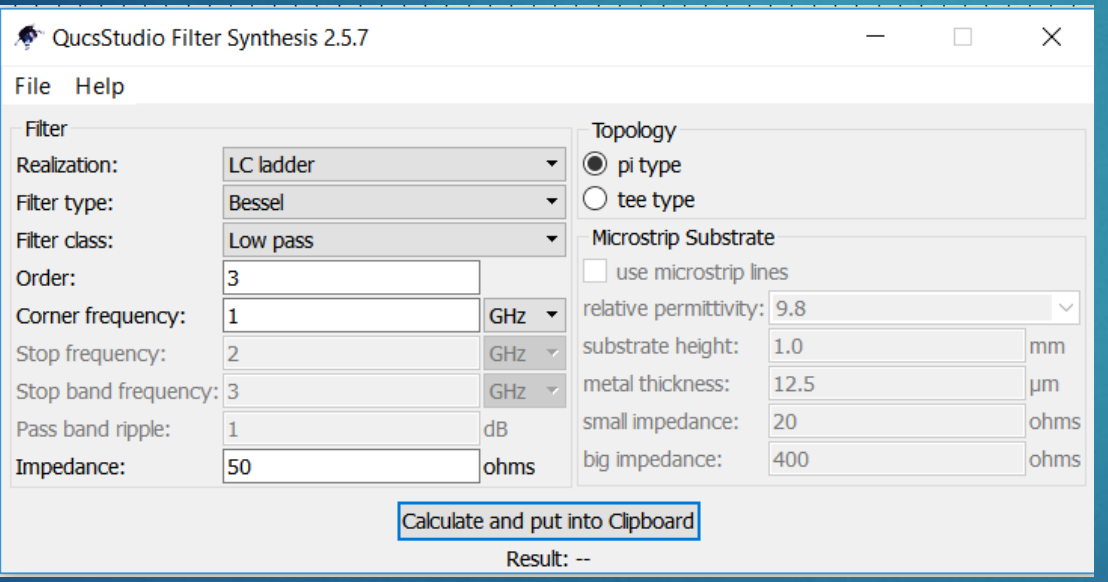

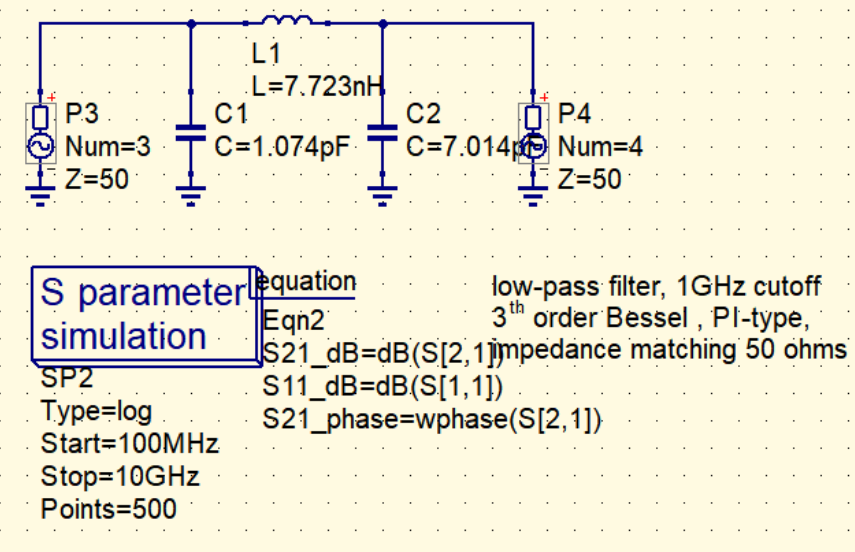

### Additional tools (2/5):

#### **Line Impedance Calculator:**

### Microstrip, stripline, coax, co-planar feedlines, twisted pairs,

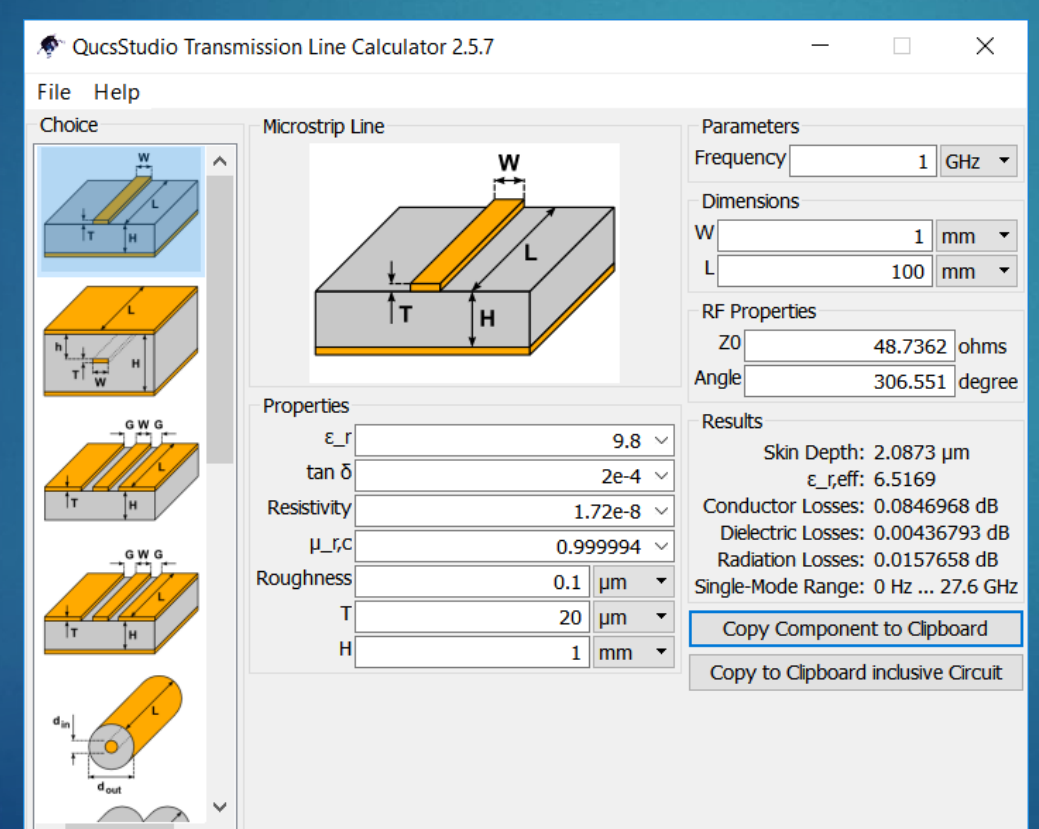

also differential pairs,…

#### **K3ADM @ Foothills Amateur Radio Society**

### Additional tools (3/5):

#### **Attenuator Synthesis:**

#### PI, Tee, Bridged PI, Delta splitter, Start splitter

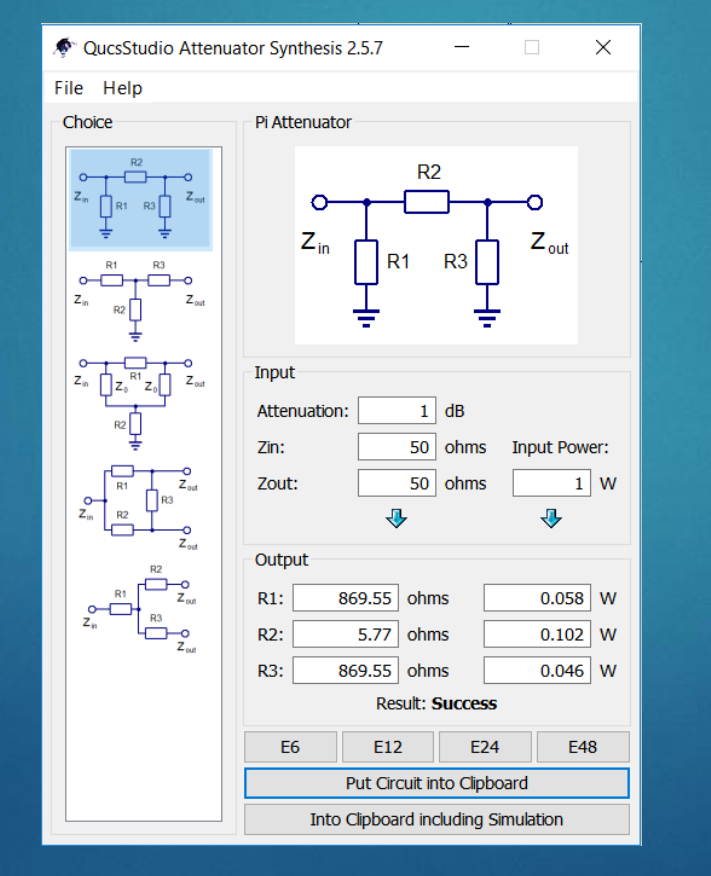

**K3ADM @ Foothills Amateur Radio Society**

### Additional tools (4/5):

#### **Matching Circuit:**

#### Based on impedance & device S-parameter.

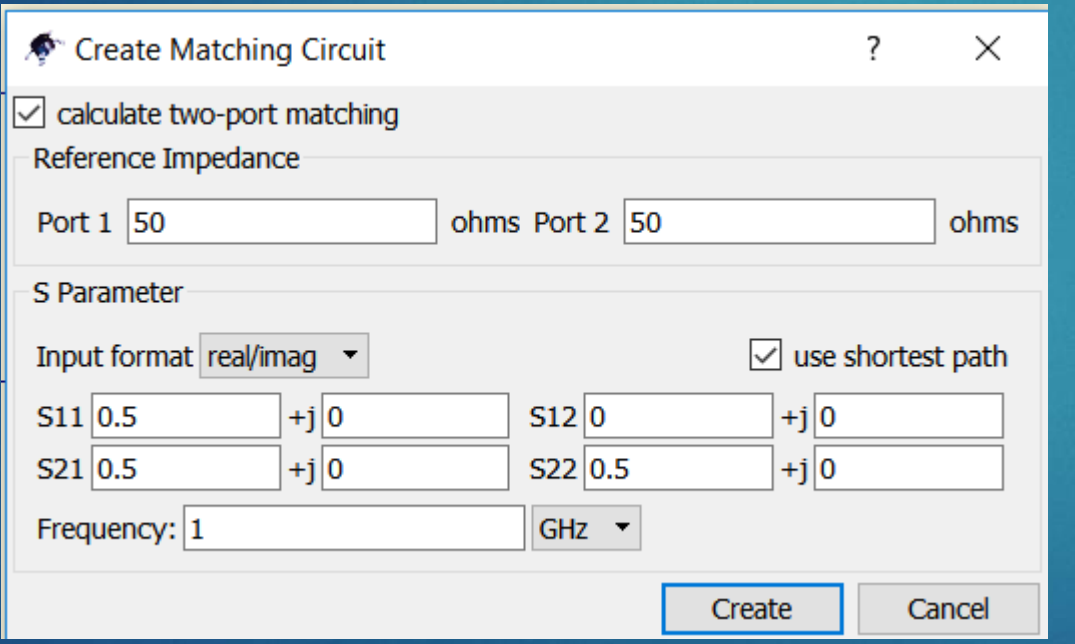

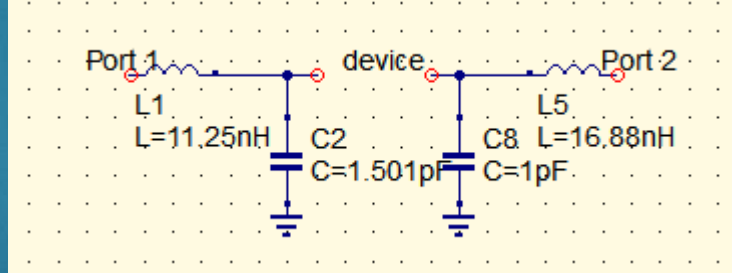

## Additional tools (5/5):

### **Component Designer**

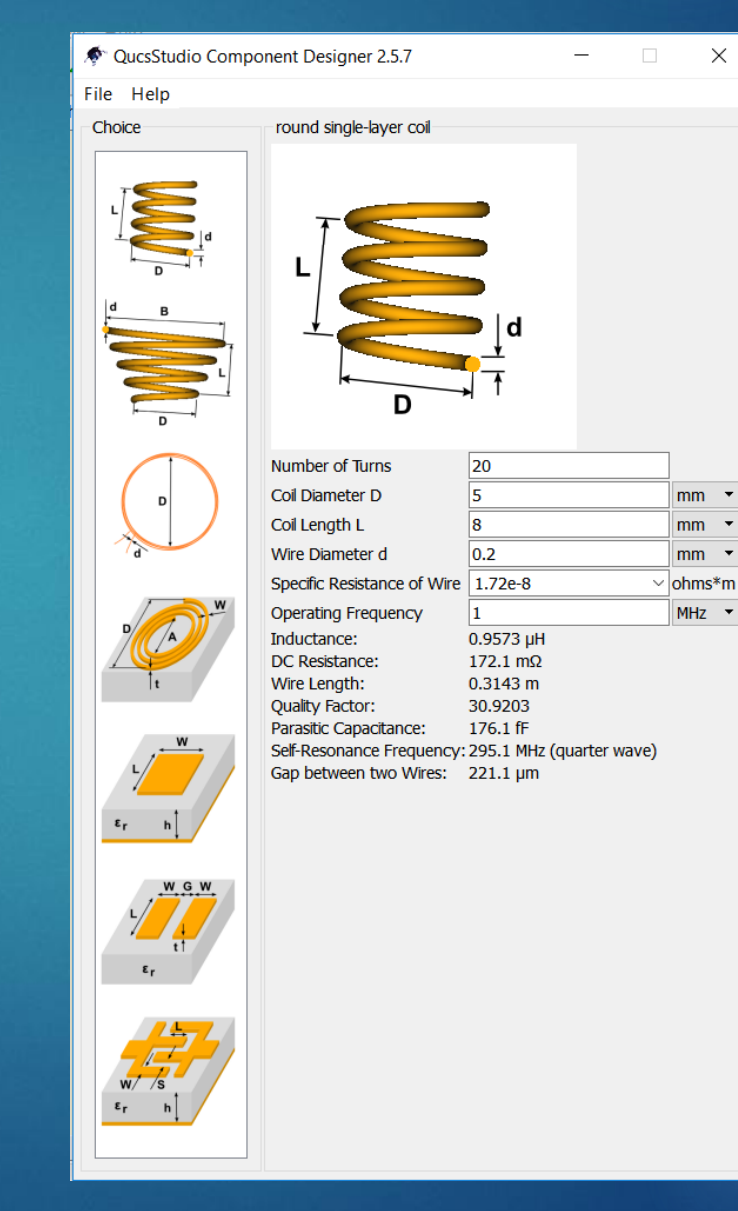

 $\overline{\phantom{a}}$ 

 $\overline{\phantom{a}}$ 

### QucsStudio Demo